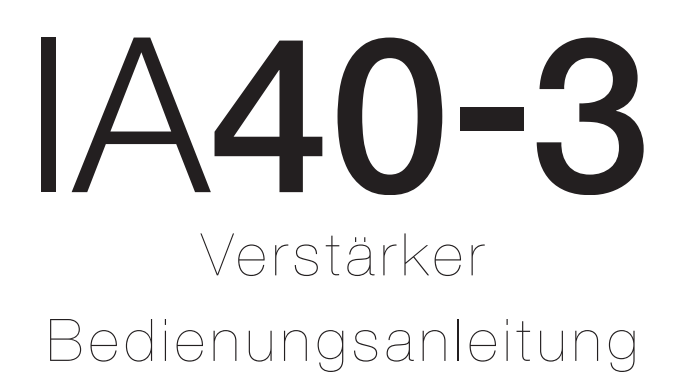

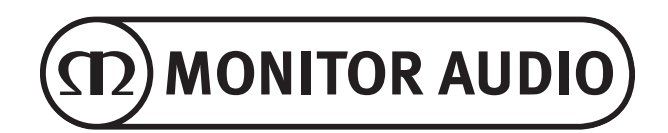

## Inhalt

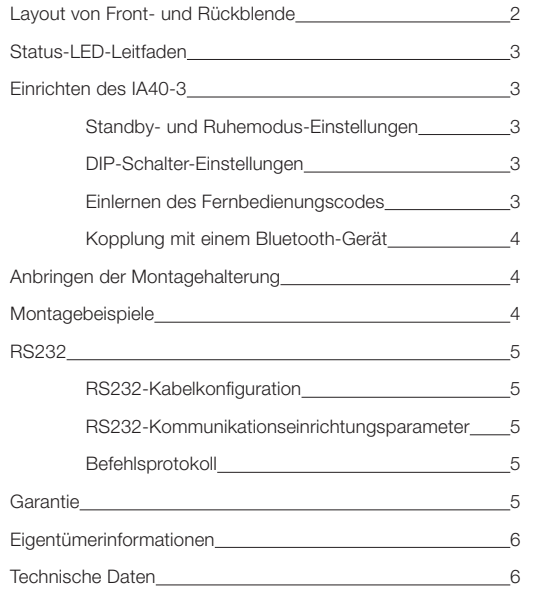

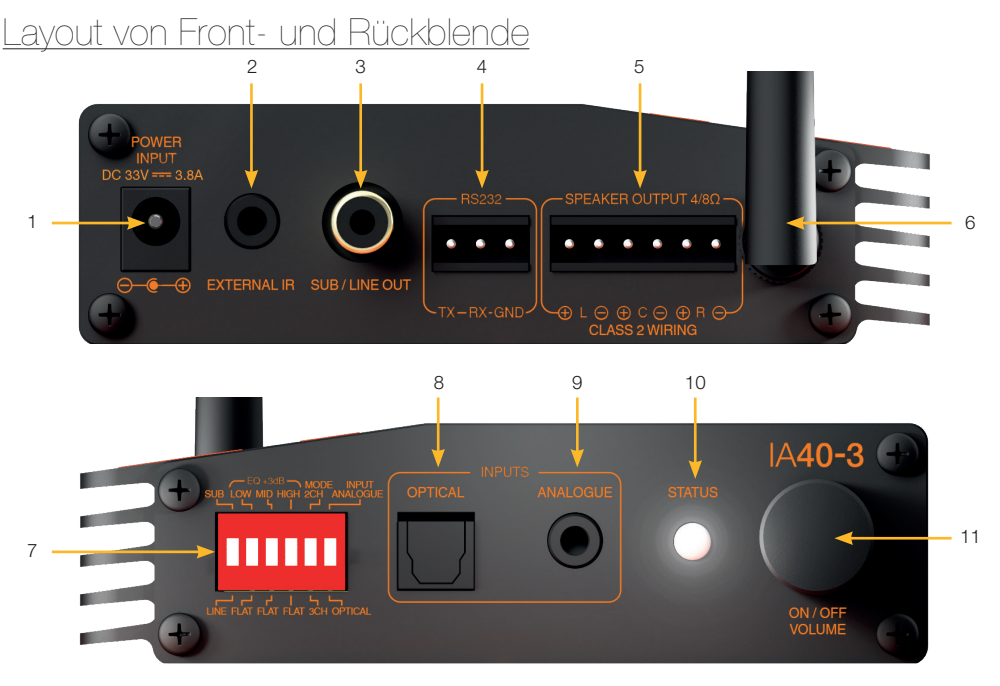

1. Stromeingang (Power Input) Schließen Sie hier das mitgelieferte Stromversorgungskabel an. Verwenden Sie AUSSCHLIESSLICH das passende IEC-Stromkabel und Netzteil, die mit dem Produkt geliefert wurden.

## 2. Externes IR (External IR)

Verbinden Sie den mitgelieferten IR-Empfänger. Dieser dient dazu, Fernbedienungscodes einzulernen und den Verstärker zu steuern. Eine Fernbedienung muss gekoppelt werden, um die Bluetooth-Suche zu aktivieren.

#### 3. Sub/Line-Out-Schnittstelle (Sub/ Line Out)

Line-Pegelausgang zum Verbinden mit einem aktiven oder anderen Mono-Gerät.

#### 4. RS232

Für den Einsatz mit Hausautomatisierungssystemen und mit einer Anschlussleiste für die Verdrahtungskonfiguration und das Einstellungsprotokoll.

#### 5. Lautsprecher-Ausgang (Speaker Output)

Für den Anschluss von Lautsprechern mit einer Kabelstärke von bis zu 12 AWG.

## 6. Antenne

Wird unmontiert mit dem Gerät geliefert und sollte für Bluetooth mit dem IA40-3 verbunden werden. Um die Antenne anzubringen, ziehen Sie diese einfach auf der Gewindeverbindung des Verstärkers fest.

#### 7. EQ- und Eingangs-DIP-Schalter Schalter mit zwei Positionen zur Auswahl zwischen den jeweils über und unter den Schaltern angegebenen Optionen.

## 8. Optischer Eingang (Inputs - Optical)

Zur Verbindung digitaler optischer Audioquellen mit dem IA40-3 unter Verwendung eines SPDIF-Anschlusses.

## 9. Analoger Eingang (Inputs - Analogue)

Zur Verbindung einer analogen Stereo-Audioquelle mit dem IA40-3 unter Verwendung eines 3,5-mm-Stereo-Mini-Klinkenanschlusses.

## 10. Status-LED-Anzeige (Status)

Leuchtet oder blinkt verschiedenfarbig, um verschiedene Vorgänge anzuzeigen, vgl. nächste Seite für weitere Informationen.

## 11. Multifunktions-Encoder

Steuert die Lautstärke per Drehung nach oben oder unten, die Leistungssteuerung und -konfiguration sowie Bluetooth- und Fernbedienungs-Kopplung.

## atus-LED-Leitfaden

Standby/Ruhezustand: **Rot** Eingeschalten/Kein Signal: **Weiß** Analog/PCM: **Grün** Dolby: **Violett** Bluetooth verbunden: **Blau** Bluetooth-Kopplung läuft: **Weiß blinkend** IR-Lernmodus: **Violett blinkend** Bei Timeout Ruhezustand ausgewählt: **Blau blinkend** Bei Timeout Standby ausgewählt: **Grün blinkend**

## Einrichten des IA40-3

# Standby- und Ruhemodus-Einstellungen

Wenn die Status-LED rot leuchtet, kann der IA40-3 kann in zwei Modi operieren, im Standby- oder Ruhezustand-Modus. Im Standby-Modus kann der IA40-3 nur durch Drücken des Multifunktions-Encoders oder per RS232- Steuerung angeschaltet werden. Durch die Einstellung des IA40-3 auf den Ruhezustand-Modus wird die automatische Eingangssignal-Erkennung aktiviert, der IA40-3 schaltet sich 'An', wenn ein Signal vorhanden ist, und schaltet sich automatisch , Aus', wenn 5-7 Minuten lang kein Signal vorhanden ist.

Während der Verstärker 'Aus' ist (Status-LED rot), drücken und drücken Sie den Multifunktions-Encoder ca. 10 Sekunden lang oder bis die LED drei Sekunden lang blau oder grün blinkt. Falls die Status-LED blau blinkt, ist das Gerät im Ruhezustand-Modus. Falls sie grün blinkt, befindet es sich im Standby-Modus. Wiederholen Sie diesen Vorgang einfach, um den Modus zu wechseln.

# DIP-Schalter-Einstellungen

Der erste Schalter legt die Phono-Vorausgang-Einstellung des Verstärkers fest. Wenn der DIP-Schalter in der Oben-Position auf 'Sub' steht, ist ein 120-Hz-Tiefpassfilter 2. Ordnung eingeschaltet. Wenn der Schalter nach unten auf 'Line' steht, ist diese Frequenzweiche nicht eingeschaltet.

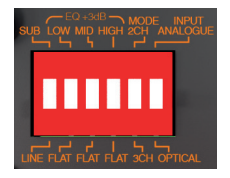

Es gibt jeweils zwei EQ-Einstellungen der Frequenzsteuerung für niedrige (LOW), mittlere (MID) und hohen (HIGH) Frequenzen. In der Einstellung FLACH (FLAT) werden der Ton ohne Veränderung des Klangs abgespielt. In der Einstellung +3dB werden die Frequenzen um 3 dB verstärkt. LOW wird bei 100 Hz angewandt, MID bei 1,05 kHz und HIGH bei 8 kHz.

Der Kanal-Schalter sollte entsprechend der Anzahl der verwendeten Kanäle eingestellt werden. Der 2-Kanalmodus (2CH) sollte für Stereo-Anwendungen verwendet werden, der 3-Kanalmodus (3CH) dann, wenn ein Center-Kanal eingeführt wird, zum Beispiel beim Ansteuern einer passiven Soundbar.

Der Eingabe-Schalter (INPUT) wird verwendet, um zwischen den verkabelten Eingängen zu wählen. Der analoge Eingang (Schalter nach oben) verwendet eine 3,5 mm-Kabeleingangsbuchse und der optische Eingang (Schalter nach unten) verwendet den kabelbasierten SPDIF-Eingang.

# Einlernen des Fernbedienungscodes

#### **Hinweis: Dieser Abschnitt muss abgeschlossen werden, bevor Bluetooth-Geräte gekoppelt werden können.**

- 1. Verbinden Sie den mitgelieferten IR-Empfänger mit dem externen IR-Port des Verstärkers.
- 2. Verbinden Sie den 33-V-AC-Stromadapter und schalten Sie das Gerät auf "Ein", indem Sie den Multifunktions-Encoder drücken.
- 3. Drücken und halten Sie den Multifunktions-Encoder, bis das Gerät zu blinken beginnt (5 Sekunden).
- 4. Richten Sie eine beliebige IR-Fernbedienung (nicht mitgeliefert) auf den IR-Empfänger und drücken Sie 3-mal die "Lautstärke hoch"-Taste. Die Status-LED-Anzeige blinkt daraufhin 3-mal schnell violett.
- 5. Wiederholen Sie Schritt 4 mit der "Lautstärke ab"-Taste. Die Status-LED-Anzeige blinkt daraufhin 3-mal schnell violett.
- 6. Wiederholen Sie Schritt 4 mit der "Stumm schalten"-Taste. Die Status-LED-Anzeige blinkt daraufhin 3-mal schnell violett und leuchtet dann konstant weiß. Der Verstärker ist nun programmiert und reagiert auf die Lautstärke-Regelung über die Fernbedienung.

# Kopplung mit einem Bluetooth-Gerät

**Hinweis: Bluetooth-Geräte können erst gekoppelt werden, nachdem eine Fernbedienung für den Verstärker eingerichtet wurde, vgl. Abschnitt "Einlernen des Fernbedienungscodes".**

- 1. Schalten Sie den IA40-3 durch Drücken des Multifunktions-Encoders ein. Die Status-LED leuchtet weiß auf.
- 2. Drücken und halten Sie die "Stumm schalten"-Taste der Fernbedienung (nicht mitgeliefert) 3 Sekunden lang. Die Status-LED blinkt daraufhin eine Minute lang oder bis zur Kopplung weiß.
- 3. Wählen Sie in den Einstellungen Ihres Bluetooth-Geräts "IA40-3", um es mit dem Verstärker zu koppeln.
- 4. Beim Abspielen von Ton hat Bluetooth Priorität vor allen kabelbasierten Audiosignalen. Wenn Sie Bluetooth anhalten oder pausieren, wird das Abspielen des kabelgebundenen Tons fortgesetzt.

## Anbringen der Montagehalterung

Der IA40-3 ist mit 3 Montagehalterungen ausgestattet, 2 zum Anbringen am Produkt und einem Ersatzteil. Die Halterungen werden mit den 4 mitgelieferten Schrauben befestigt. Führen Sie diese durch die gezeigten Halterungslöcher in die Einsätze am Sockel des IA40-3, wie auf der Abbildung mit Kreisen markiert.

# $1040 - 3$ r RoHS X << III FC

## Montagebeispiele

Der Lieferumfang des IA40-3 umfasst Optionen für Klettbänder und Halterungen, um verschiedene Montagekonfigurationen zu ermöglichen. Die Halterung kann so

angepasst werden, dass sie auf die meisten Montageanwendungen passt, indem die überstehenden Segmente gebogen oder abgebrochen werden. Sie können das Gerät sogar für Eckmontage gewinkelt anbringen. Hier sehen Sie einige Beispiele verschiedener Montageoptionen.

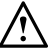

#### **HINWEIS: Der IA40-3 sollte stets an einem zugänglichen Ort montiert werden.**

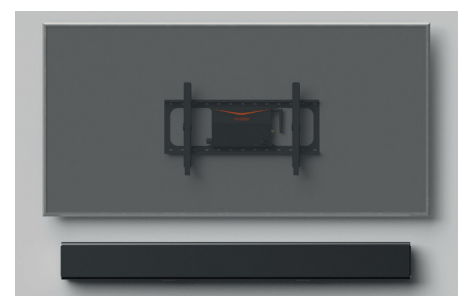

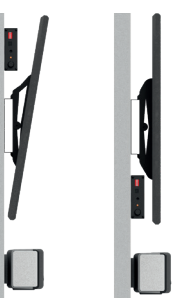

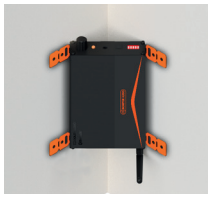

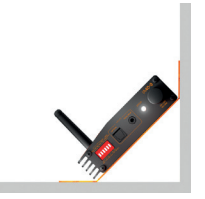

Der Stromanschluss kann abseits versteckt oder mit Kabelbindern am Gerät befestigt werden.

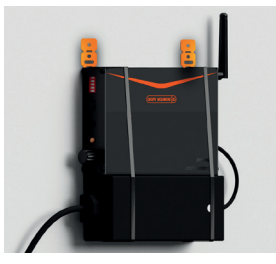

# RS232

Der IA40-3 kann über die RS232-Schnittstelle durch das Senden eines Strings von ASCII-Befehlen gesteuert werden.

# RS232-Kabelkonfiguration

Der RS232-Kommunikationssockel nutzt eine Standard-Anschlussleiste eines 9-poligen D-Typ-Sockels. Dieser ist gemäß der Abbildung auf der Verstärkerblende und unten gezeigt zu verkabeln.

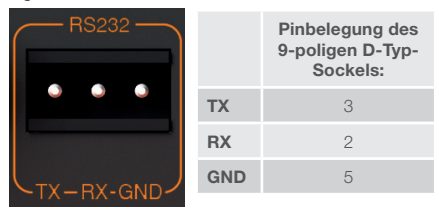

# RS232 Kommunikations-**Einrichtungsparameter**

Baud-Rate: 115200 Datengröße: 8 Parität: Keine Stoppbits: 1 Quittung/Flusssteuerung: Keine

# **Befehlsprotokoll**

Jede Befehlszeichenfolge, die an den IA40-3 gesendet wird, muss dem gleichen Strukturprotokoll folgen. Diese Befehle sind in der Befehlsliste gegenüber detailliert beschrieben. Um den IA40-3 anhand von RS232-Befehlen zu steuern, müssen spezifische Strings an den Verstärker gesendet werden. Jeder Befehlstring sollte mit **<CR>** (das ASCII-Zeilenumbruchzeichen, 13 Dezimal) beendet werden. Falls ein Terminal-Emulator wie z. B. Tera Term verwendet wird, drücken Sie einfach die Eingabetaste.

# Befehlsliste

Die folgenden ASCII-Befehle steuern den Betrieb des  $IAA0-3$ 

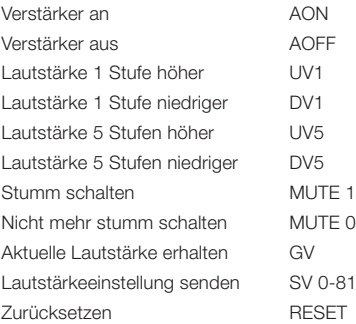

**Hinweis: Auf den Stummschalten-Befehl "MUTE" folgt ein Leerzeichen und dann eine 0 oder 1.**

Auf den Befehl "SV" folgt ein Leerzeichen und dann **ein Wert von 0-81 zum Festlegen der Lautstärkestufe.**

**Alle anderen alphanumerischen Variablen enthalten keine Leerzeichen. Zurücksetzen versetzt den Verstärker in den Ruhezustand-Modus, setzt die Lautstärke auf 40 und löscht die Fernbedienungscodes.**

## Garantie

Sowohl die handwerkliche Arbeit als auch die Leistung dieses Produkts werden von der Garantie gegen Produktionsfehler abgedeckt, vorausgesetzt, das Produkt wurde von einem autorisierten Monitor Audio-Einzelhändler im Rahmen des Konsumenten-Verkaufsvertrags ausgeliefert. Den Garantiezeitraum für das gekaufte Produkt finden Sie auf der Produktseite unserer Webseite: monitoraudio.com.

Bewahren Sie beim Kauf von Monitor Audio-Produkten den Kaufbeleg sicher auf, da dieser als Nachweis Ihrer Garantie dient.

**& Bluetooth**<sup>®</sup>

Die Bluetooth-Wortmarke und das Bluetooth-Logo sind

eingetragene Markenzeichen im Eigentum von Bluetooth SIG, Inc. und werden von MONITOR AUDIO Ltd. stets unter Lizenz verwendet. Andere Markenzeichen und Markennamen sind Eigentum der jeweiligen Inhaber.

**IN DOLBY AUDIO** Hergestellt unter Lizenz von Dolby Laboratories. Dolby, Dolby Audio und das DD-Symbol sind Markenzeichen von Dolby Laboratories.

## Eigentümerinformationen

#### **Produktangaben**

Produkt-Seriennummer:

Kaufdatum:

#### **Händlerinformationen**

Händlername:

Adresse:

 $\overline{a}$ 

Postleitzahl: **wie de alternative and alternative and alternative and alternative and alternative and alternative and alternative and alternative and alternative and alternative and alternative and alternative and alternat** 

E-Mail-Adresse:

## Technische Daten

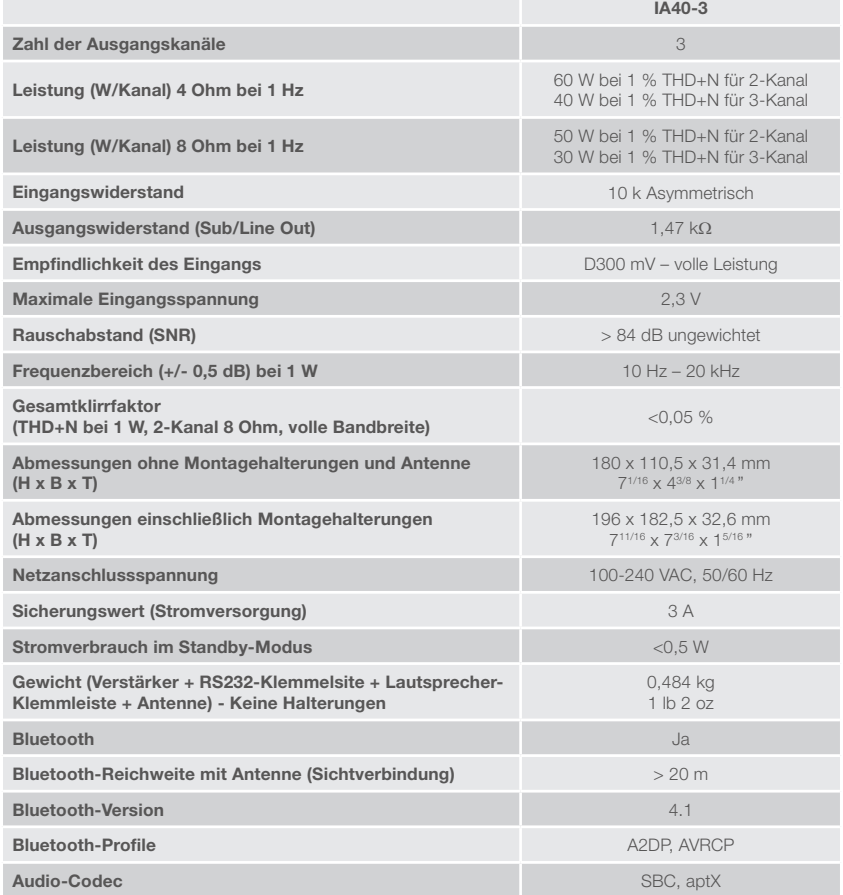

Monitor Audio behält sich das Recht vor, die technischen Daten ohne vorherige Ankündigung zu ändern.

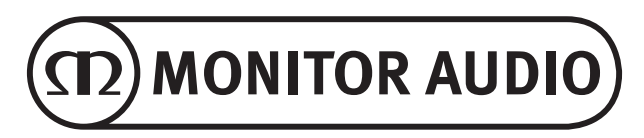

Monitor Audio Ltd. 24 Brook Road Rayleigh, Essex SS6 7XJ England Tel: +44 (0)1268 740580 Fax: +44 (0)1268 740589 E-Mail: info@monitoraudio.com Web: monitoraudio.com

**Entworfen und entwickelt im Vereinigten Königreich Hergestellt in China**

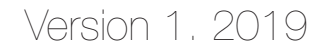